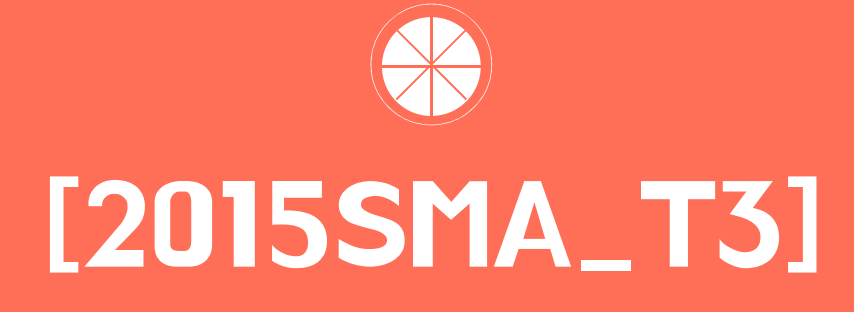

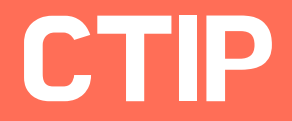

 김용현 손준익 김태호

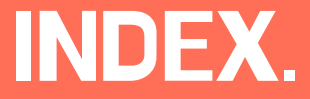

## 1. CTIP

2. JUnit

3. Hudson

4. Mantis

5. Git, Github, Source Tree.

1

6. Q&A

# TIP<br>Introduce of CTIP

## CTIP 이란?

Continuous Test & Integration Platform 지속적인 테스트와 그에 따른 통합적인 개발환경을 제공하는 Platform

CI서버를 통한 지속적인 통합환경과 Build Automation을 기반으로 한다.

품질도구들을 통하여 코드의 품질을 검토 할 수 있다.

Build 결과와 Testing Output을 해당 프로젝트 관련자들에게 배포한다.

# CTIP<br>Introduce of CTIP

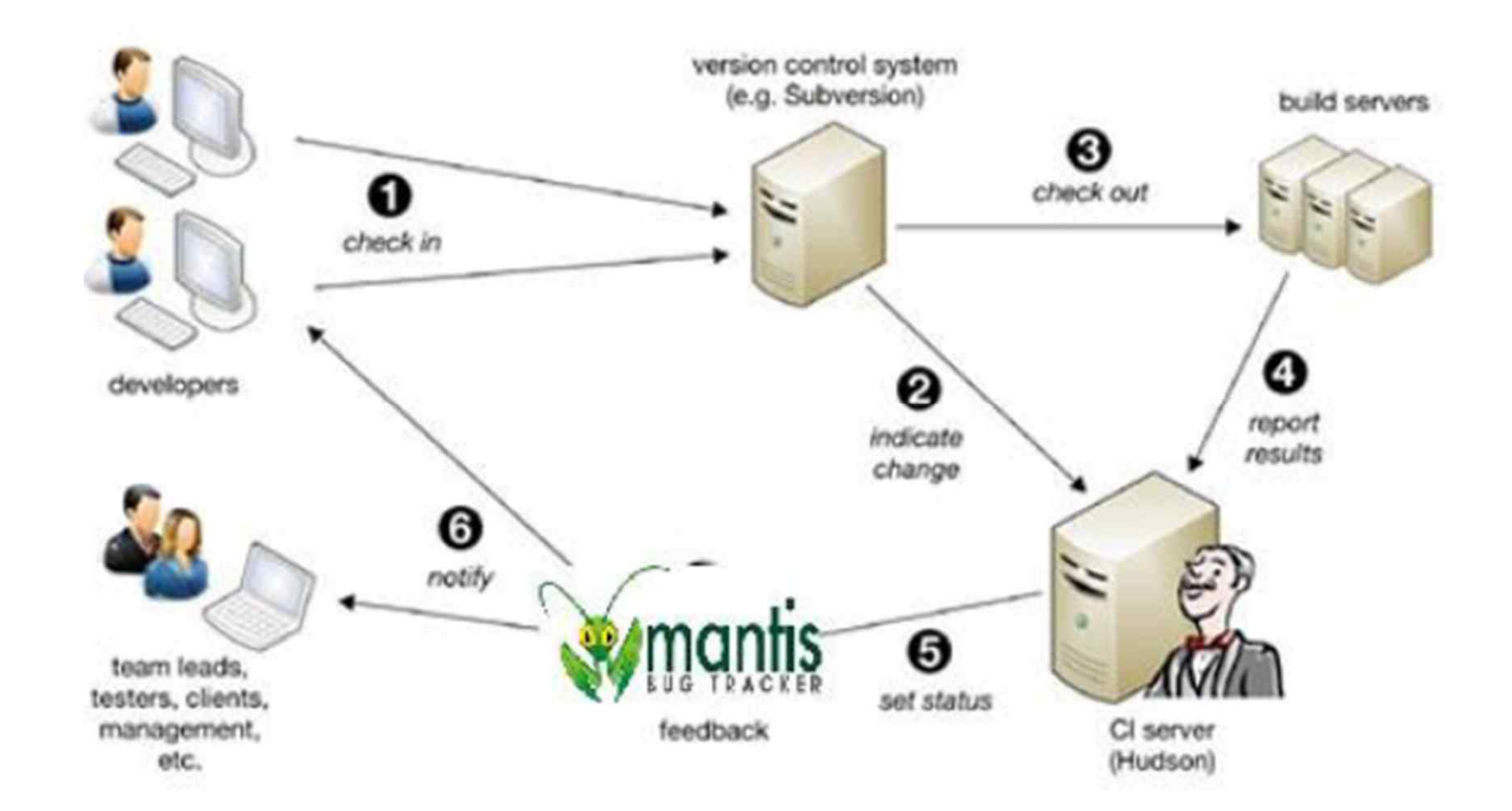

# TIP<br>Introduce of CTIP

## CTIP 구성 요소

CI 서버

코드 품질 관리

소스 코드 버전관리(SVN, CVS, Git)

빌드 및 배포

## **CTIP**<br>Introduce of CTIP

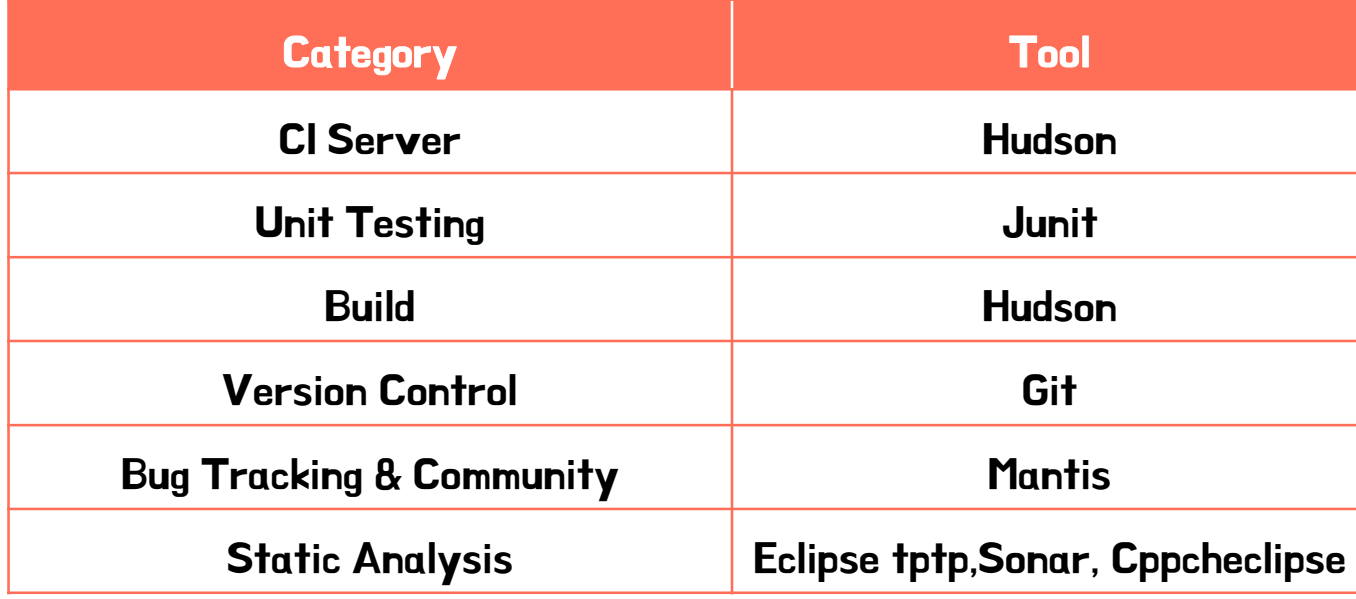

# TIP<br>Introduce of CTIP

## 성공적인 CI 수행 조건

Source Repository(단일 소스 저장소) 유지

Build Automation

모든 사용자는 매일 작업 내용을 Commit

모든 Commit은 통합 서버(CI) 메인 라인에 반영

각 Build는 빠르게 수행되어야 한다.

운영 환경과 비슷한 환경에서 테스트

최신 결과물에 쉽게 접근 할 수 있어야 한다.

현재 Build 상황을 쉽게 알 수 있어야 한다.

# TIP<br>Introduce of CTIP

## CTIP's Advantage

위험을 줄일 수 있다.

수동으로 수행해야 하는 반복 작업을 줄일 수 있다.

시간과 장소에 구애 받지 않고 배포 할 수 있는 소프트웨어를 만들 수 있다.

프로젝트에 대한 더 나은 가시성을 제공해 준다.

코드 품질에 대한 더 높은 신뢰성을 제공해 준다.

## **J Unit 2** J Unit ?

## J Unit 이란?

### Java에서 사용하는 단위 테스트(Unit test)를 위한 Frame Work

### 단위 모듈이 정확히 구현되었는지 확인가능

2.1 버전 이후부터는 Eclipse안에 내장.

## **J Unit 2** J Unit ?

## J Unit 의 특징

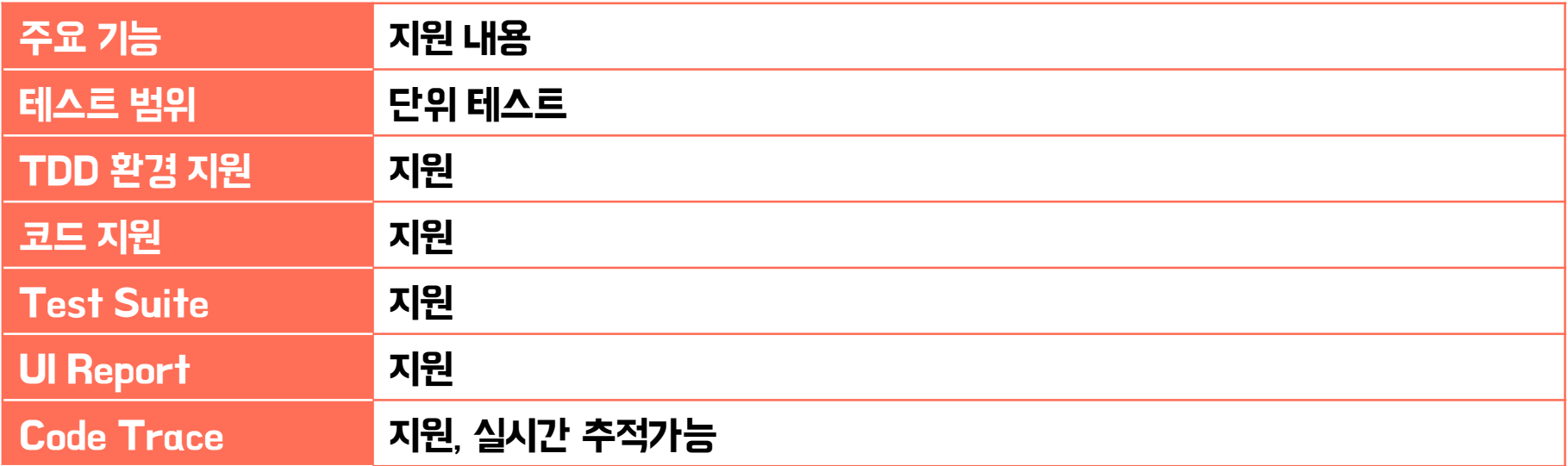

## J Unit Test Method J Unit Test Method

## J Unit Test Method

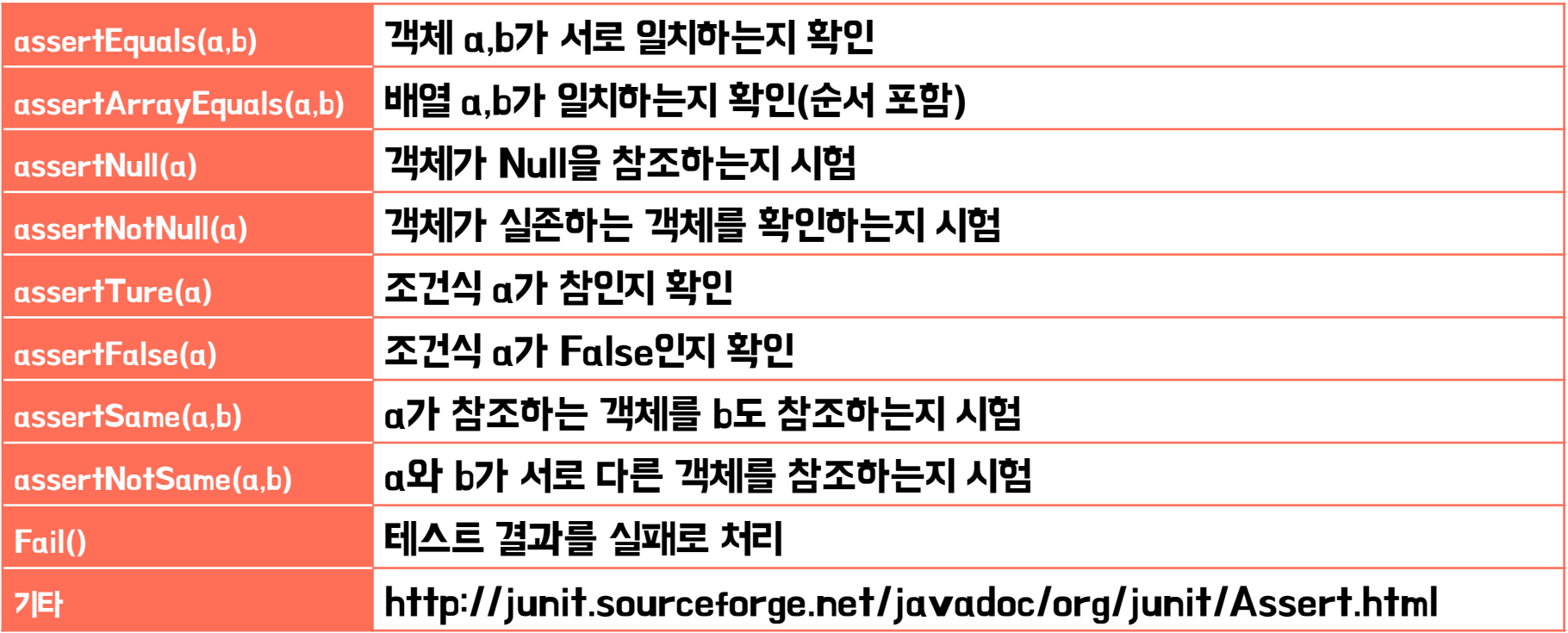

## J Unit<br>J Unit of Annotation J Unit of Annotation

### J Unit of Annotation

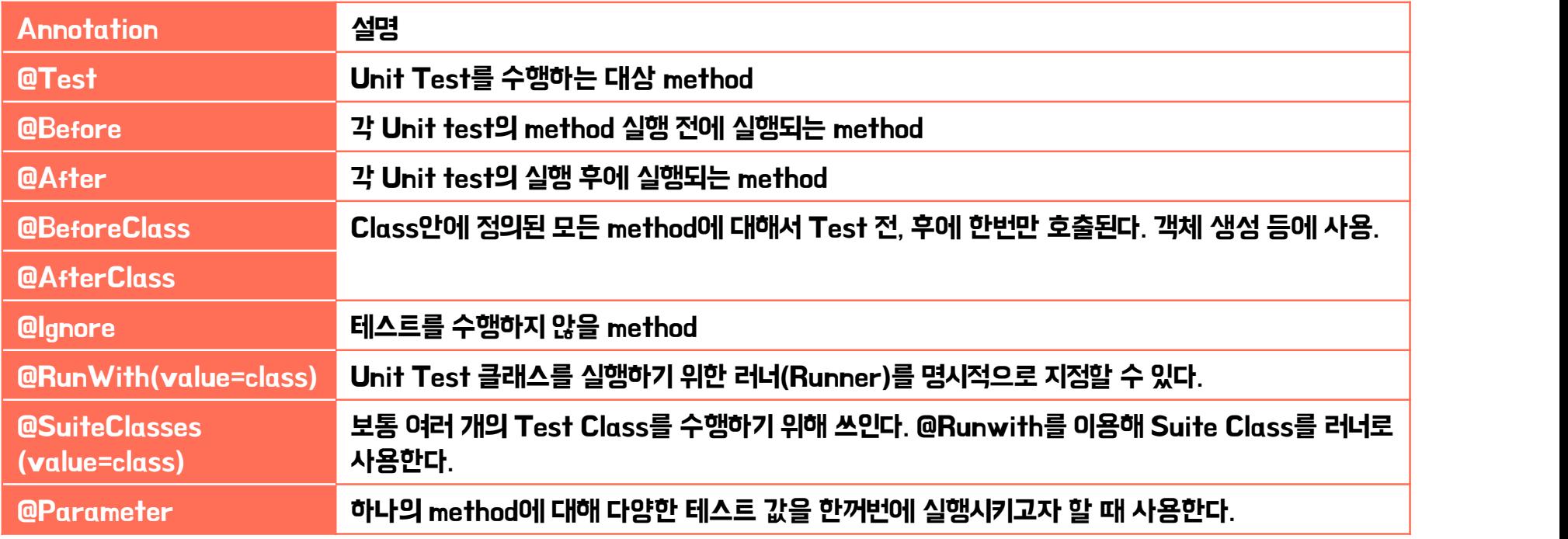

# $2$  J Unit

text\_path="test.txt"; text\_path2="nontext.txt";

public void Setoff\_path(){ text\_path=null; text path2=null;

Y.

ł.

**A**fter

System.out.println("@Before Annontation : text path ##");

System.out.println("@After Annontation : text path, 2 £315");

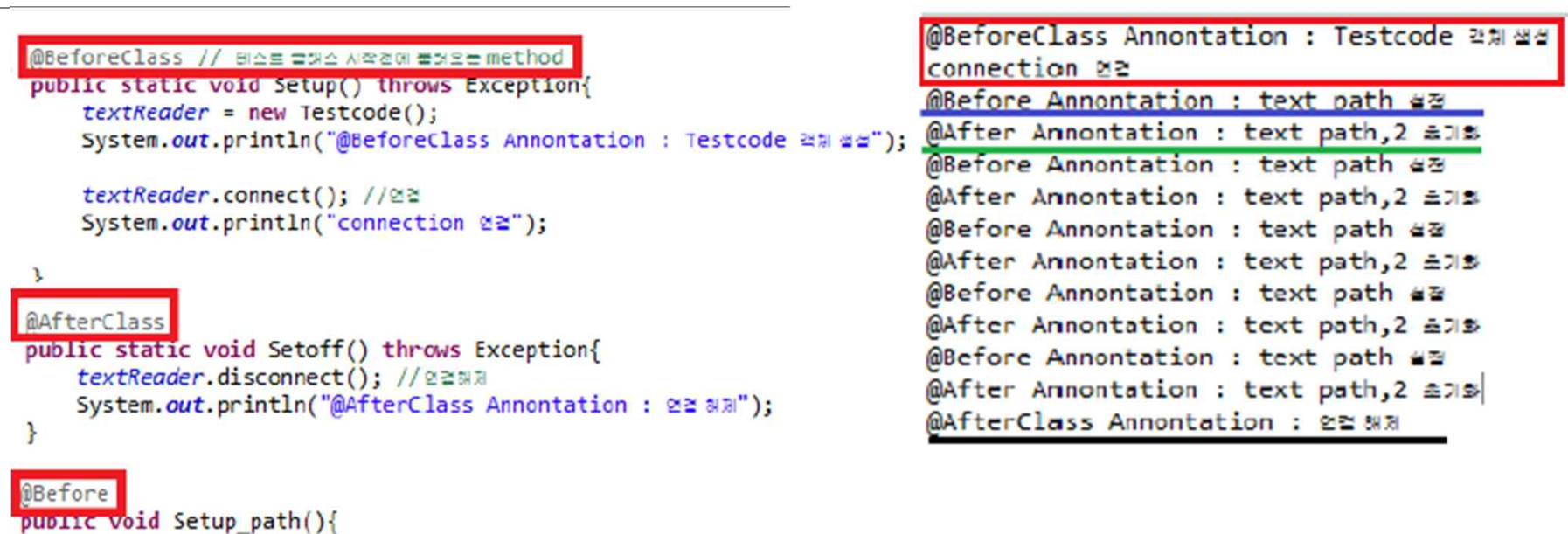

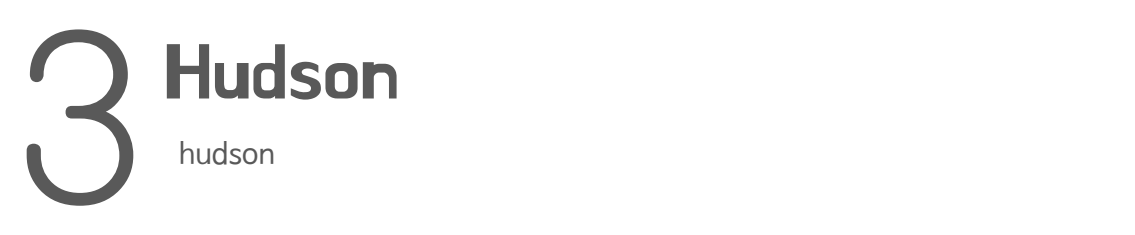

### Hudson

Build 환경 Tool.

Continuous Integration Tool : 정기적으로 혹은 특정시기에 자동 으로 Build.

Git과 Source Tree로 버전관리

Build 방법 TCP port for JNLP slave agents O Fixed :

계정 권한 설정

Admin으로 사용할 계정 생성 후, Manage Hudson – configure security 에서 추가

### **Configure Security**

Enable security

Random Disable

Markup Formatter

Access Control

Hudson's own user database

■ Allow users to sign up ● Notify user of Hudson account creation

Treat the text as HTML and use it as is without any translation

C LDAP

**Raw HTML** 

**Security Realm** 

Delegate to servlet container

#### **Authorization**

- Logged-in users can do anything
- O Job-based Matrix Authorization Strategy
- Anyone can do anything
- Matrix-based security
- Team based Authorization Strategy

Team based strategy expects at least one System Administrator who will have full pri then a group can be added and all members of the group will have full privilege.

#### **Current System Administrators:**

1. 8 gabriel0218  $\mathsf{\mathsf{x}}$ 

### Build 방법

계정 권한 설정

Manage team 에서 작업할 사용자를 추가.

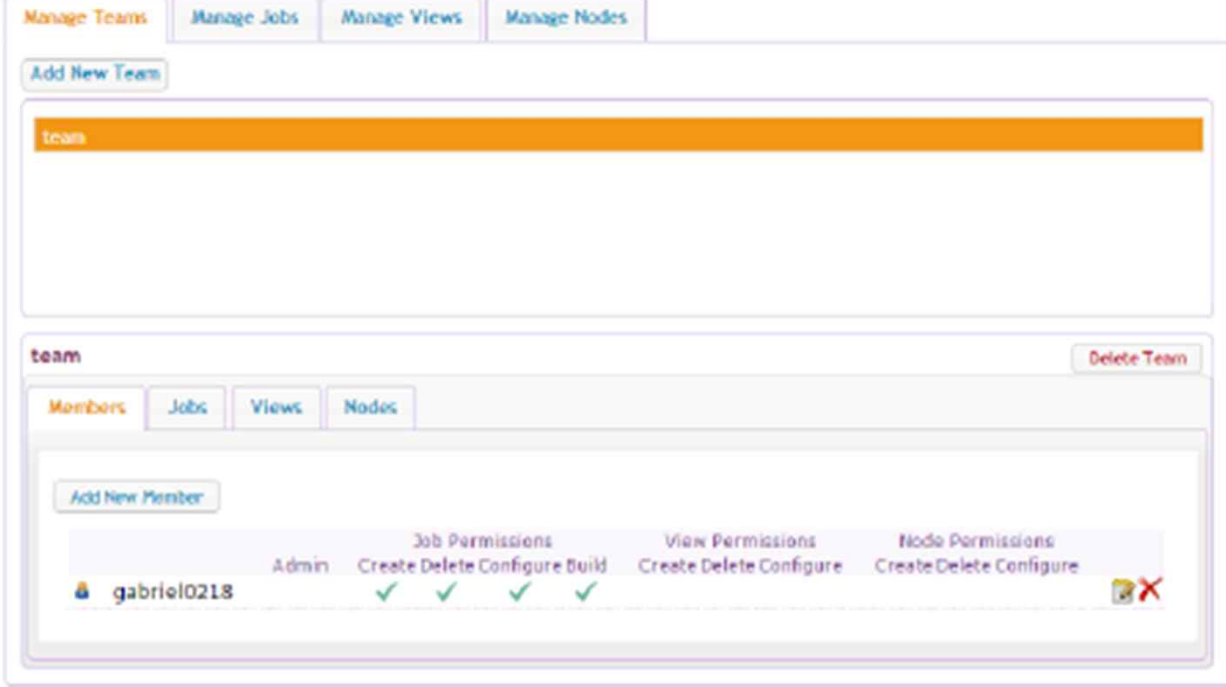

## Build 방법 <sup>- -</sup> New Job

### 새 작업 만들기

### 새 작업을 만들고 작업을 수행할 <sup>© Build multi-configuration job</sup><br>ELO 구도 팀을 지정

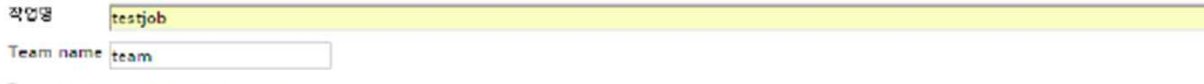

#### **Build a free-style software job**

이것은 Hudson의 주요 기능입니다. Hudson은 머느 빌드 시스엘과 어떤 SCM(항상관리)으로 묶인 양산의 프로젝트를 빌드할 것이고, 소프트웨어 빌드보다 다?<br>습니다.

이 유형의 작업은 영경 장비처럼 Hudson 외부에서 올작하는 프로세스의 실행을 기록하는 것을 허용합니다. 그렇게 설계되어서, 기존의 자동 시스템의 마시보드 습니다. 저세한 설명은 여기(연문)를 보세요.

#### ◎ 기준 작업 복사

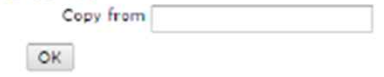

## Build 방법

계정 권한 설정

작업 설정에서 코드를 저장할 git repository를 설정

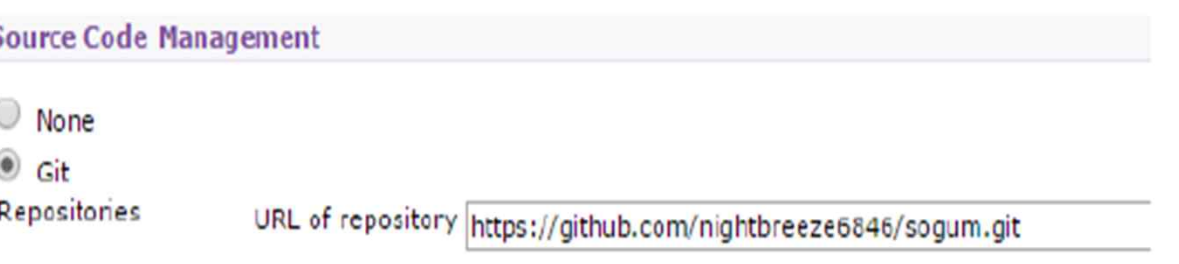

Add

## Build 방법<br>
Build 방법<br>
Build after other jobs are built

### 작업 설정

Build Triggers – Schedule란 에 분, 시 , 일, 월, 요일 순서로 자동 Build할 시간을 기록

### \*는 전부를 뜻함.

Trigger builds remotely (e.g., from scripts)

 $\overline{\bullet}$ 

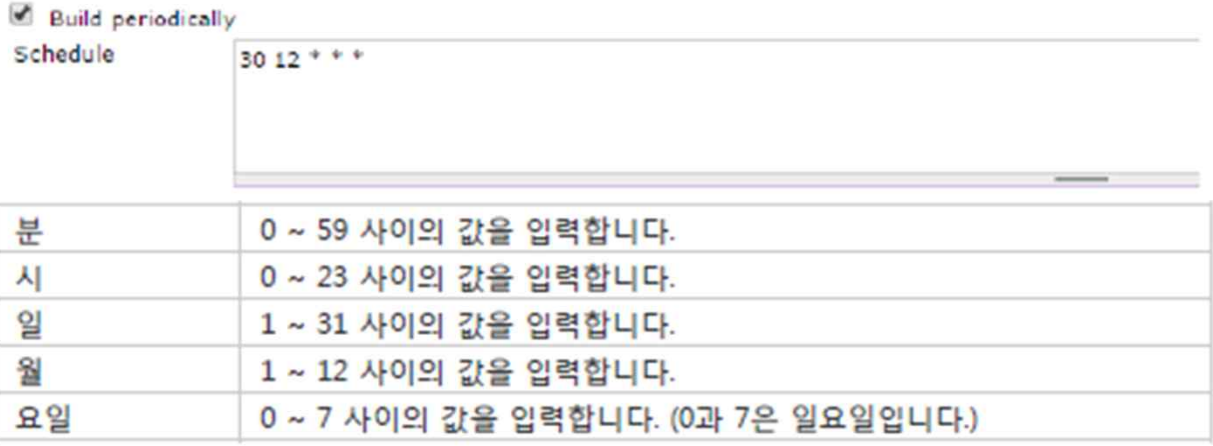

## Build 방법 <sub>중 Streets</sub>

Build

Build now를 클릭하면 즉시 The South Assessment Reserved Build 시작.

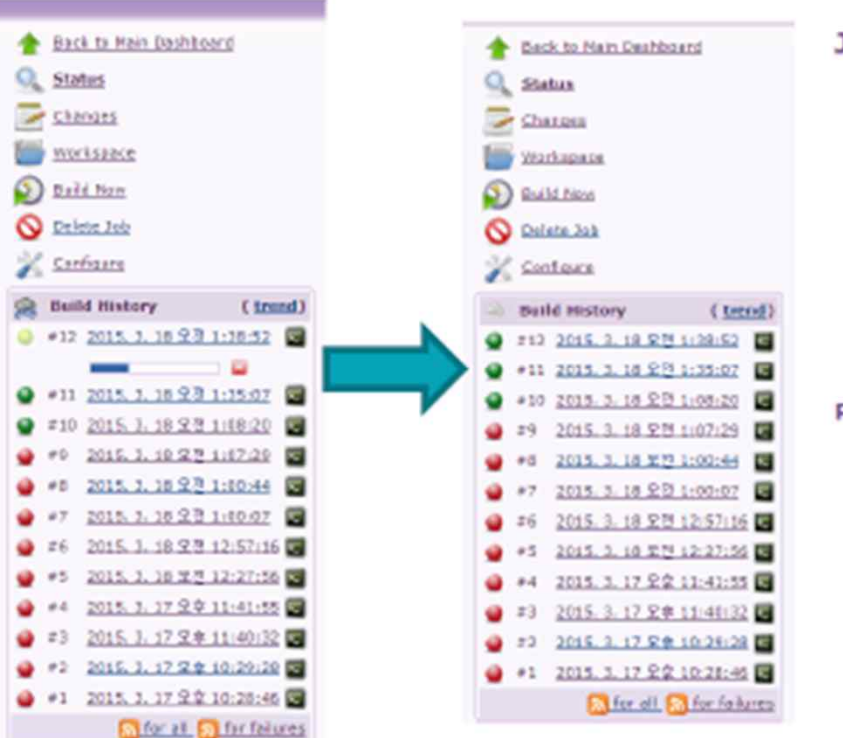

#### Job team.testjob

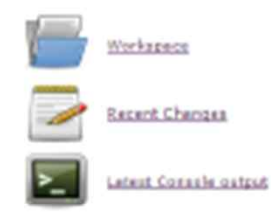

#### **Permalinks**

- · Last build (#12), 55 sec app
- 
- Last stable build (#12), 33 asc acco Last successible build (#12), 35 asc acco Last failed kuild (#2), 33 met acco
- · Last unsaccessful baid (#9), 31 min ago

Build 결과

Build 시간, 코드, 변경사항, 에러 <u>20888</u> 등 확인가능.

![](_page_20_Picture_4.jpeg)

![](_page_21_Picture_0.jpeg)

## Mantis 란?

MantisBT는 인기있는, 웹 기반 오픈소스 Bug tracking system.

PHP 기반으로 구축.

서버 측에서 Linux, Windows, Mac OS X 지원

Chrome, Firefox, Safari, Opera, IE7+ 와 호환

GNU General Public License(GPL)을 따름

![](_page_22_Picture_0.jpeg)

## Bug tracking System 이란?

### 결함이 발견된 때부터 해결된 때까지의 과정을 기록하고 추적

결함추적(Defect tracking)이라고도 부름.

개별적 수준, 즉 각각의 결함을 추적하며, 동시에 공개된 결함의 개수, 해결된 비율, 결함을 하나 해결하는데 소요되는 평균 시간과 같은 통계적 수준에서도 이루어짐.

![](_page_23_Picture_0.jpeg)

## Bug tracking System 필요성

Web을 통해 접근이 용이하고 쉽게 사용할 수 있음.

모든 버그는 DB에 보관되며 추적가능.

버그에 수많은 정보와 파일 첨부, 해당 버그의 담당자가 누구이며 현재 진행 업무 파악 가능

버그가 줄어드는 것을 통계로 확인 -> 버그의 통계자료를 문서 작성에 활용

외국에서도 원격으로 접속해서 버그를 보고 가능프로젝트 관리자가 각 개발자 별 업무를 조율해 줄 수 있는 용도로 활용

![](_page_24_Picture_0.jpeg)

## Issue tracking System ?

### 필요에 따라 이슈들의 목록을 관리하고 유지하는 컴퓨터 소프트웨어 패키지

일반적으로, 보고된 고객의 이슈들이나 조직의 다른 직원들이 보고한 이 슈를 생성하거나 업데이트, 이슈를 해결하기 위해 사용

Bug Tracking System과 유사

Mantis는 Bug Tracking 중심이어서, 이슈관리가 어렵고 다른 툴과의 연동이 어려움 -> Redmine 추천.

![](_page_25_Picture_0.jpeg)

![](_page_25_Figure_1.jpeg)

Issus Tracking System

운영 다이어그램

## Git, Source Tree/ Git hub<br>Git, Source Tree, GitHub

## Git, Git Hub, Source Tree?

### Git : Version 관리 툴. Repository를 생성 관리 가능.

Git Hub : Web상에서 Version에 관한 정보를 생성 관리 가능.

Source Tree : 이미 만들어진 Git 저장소와 연동하여 Version관리 하는 툴. 편리한 Interface를 제공하며 Comment 할 수 있다.

## Git, Github, Source Tree

### ryums0227 / 2014\_pp

**◎ Unwatch ▼**  $\overline{2}$ 

![](_page_27_Picture_27.jpeg)

Help people interested in this repository understand your project by adding a README!

**ED Add a README** 

![](_page_28_Picture_0.jpeg)

![](_page_28_Picture_1.jpeg)

![](_page_29_Picture_0.jpeg)

[2015SMA\_T3]

29